# *Mobile Link® Zdalne monitorowanie Wi-Fi ® Instalacja i instrukcja użytkownika*

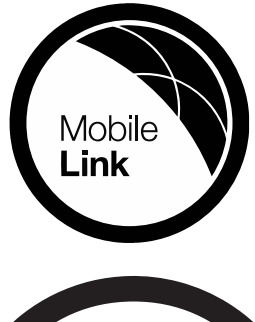

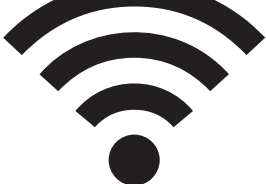

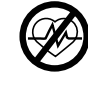

#### **268TRZEŻENIE**

(000209b) Utrata życia. Urządzenie to nie jest przeznaczone do<br>stosowania w sytuacjach o znaczeniu krytycznym dla podtrzymywania życia. Niezastosowanie się do tego<br>zalecenia może być przyczyną śmierci lub poważnych obrażeń.

Pomoc techniczna online: *<support.mobilelinkgen.com>*

MobileLink: *[mobilelinkgen.com](www.mobilelinkgen.com )* 855-436-8439—Stany Zjednoczone 844-843-9436—Kanada

## *TĘ INSTRUKCJĘ NALEŻY ZACHOWAĆ NA PRZYSZŁOŚĆ*

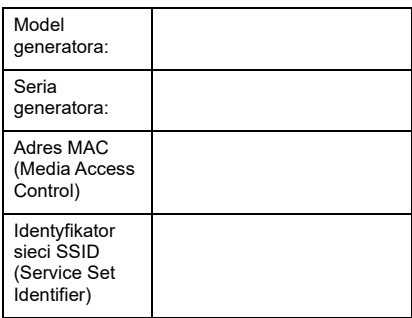

Etykiety z danymi generatora i Wi-Fi umieszczone są na panelu przegrody silnika. Na tej stronie należy zapisać informacje znajdujące się na etykiecie danych.

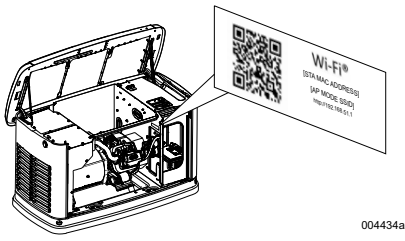

*Lokalizacja etykiety z danymi*

Podczas kontaktowania się z punktem serwisowym IASD (Independent Authorized Service Dealer, Niezależnego autoryzowanego dealera serwisowego) odnośnie części zamiennych i serwisu zawsze należy podawać pełny numer modelu i numer seryjny urządzenia.

**Obsługa i konserwacja:** Prawidłowa konserwacja urządzenia i dbałość o niego zapewnią ograniczenie do minimum problemów oraz minimalizację kosztów jego eksploatacji. Operator jest odpowiedzialny za przeprowadzanie wszelkich inspekcji dotyczących bezpieczeństwa, potwierdzenie, że prace konserwacyjne mające wpływ na bezpieczeństwo użytkowania urządzenia są wykonywane w terminie oraz za okresowe inspekcje urządzenia przez punkt serwisowy IASD. Normalne prace konserwacyjne i serwisowe oraz wymiana części są uznawane za obowiązek właściciela / operatora i nie są traktowane jako wady materiałowe lub wykonawcze objęte gwarancją. Konkretne profile eksploatacyjne i poziom wykorzystywania urządzenia mogą wymagać przeprowadzania dodatkowych prac konserwacyjnych lub serwisowych.

Jeżeli wymagane jest serwisowanie lub naprawa urządzenia, Mobile Link zaleca skontaktowanie się z IASD w celu uzyskania pomocy. Autoryzowani technicy-serwisanci zostali przeszkoleni w fabryce producenta i są przygotowani do świadczenia usług w zakresie wszystkich potrzeb serwisowych.

#### **1675 - ADSTRZEŻENIE**

**ZAGROŻENIE RAKIEM I USZKODZENIEM FUNKCJI ROZRODCZYCH** 

www.P65Warnings.ca.gov.

## *Rozdział 1: Zasady bezpieczeństwa*

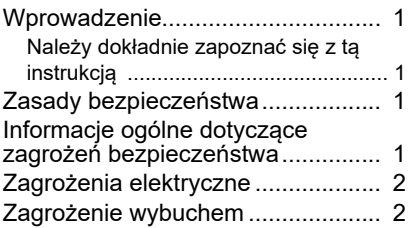

## *Rozdział 2: Informacje ogólne i ustawienia*

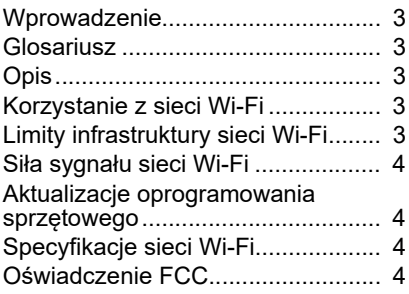

## *Rozdział 3: Ustawienia i obsługa*

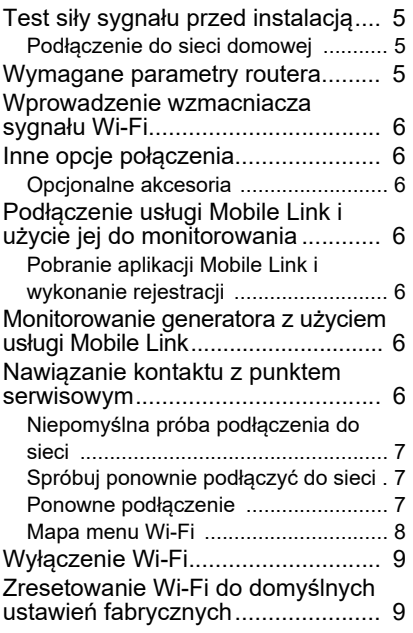

## *Rozdział 4: Rozwiązywanie problemów*

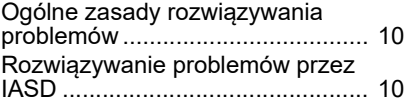

## *Rozdział 5: Terminy i akronimy*

## *Rozdział 1: Zasady bezpieczeństwa*

## **Wprowadzenie**

Dziękujemy za zakup akcesoriów do domowego awaryjnego zestawu generatorowego.

Informacje podawane w tej instrukcji dotyczą urządzeń produkowanych w momencie publikacji instrukcji. Producent zastrzega sobie prawo do wprowadzania w dowolnym czasie modyfikacji technicznych, poprawek i aktualizacji bez uprzedniego powiadomienia.

#### **Należy dokładnie zapoznać się z tą instrukcją**

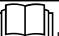

**AOSTRZEZENIE** 

Patrz Instrukcja użytkowania. Przed użyciem produktu należy przeczytać ze zrozumieniem całość instrukcji. Brak dokładnego zrozumienia treści instrukcji oraz produktu może być przyczyną śmierci lub poważnych<br>obrażeń ciała. (000100  $(000100a)$ 

Jeżeli jakakolwiek część tego podręcznika jest niezrozumiała, należy skontaktować się z działem obsługi klienta Mobile Link® pod numerem 1-855- 436-8439 (CAN 844-843-9436) lub na stronie *<www.mobilelinkgen.com>* odnośnie procedur uruchamiania, obsługi i serwisowania. Za prawidłową konserwację i bezpieczne użytkowanie urządzenia odpowiada właściciel.

INSTRUKCJĘ TĘ NALEŻY ZACHOWAĆ w celu użycia w przyszłości. Niniejsza instrukcja obsługi zawiera ważne instrukcje, których należy przestrzegać podczas instalacji, obsługi konserwacji urządzenia oraz jego elementów. Niniejszy podręcznik należy przekazać każdej osobie, która będzie korzystać z tego urządzenia.

## **Zasady bezpieczeństwa**

Producent nie jest w stanie przewidzieć wszystkich sytuacji potencjalnie niebezpiecznych. Ostrzeżenia zamieszczone w tej instrukcji oraz na etykietach i tabliczkach umieszczonych na tym urządzeniu nie są wyczerpujące. W przypadku wykonywania procedury bądź stosowania metody pracy lub techniki obsługi, której nie zaleca w szczególności producent, należy się upewnić, że jest to czynność bezpieczna dla innych i nie powoduje zagrożenia ze strony urządzenia.

W niniejszej instrukcji oraz na etykietach i tabliczkach zamieszczonych na urządzeniu użyto trzy rodzaje komunikatów informujących użytkowników o specjalnych instrukcjach dotyczących konkretnych czynności, które w<br>przypadku niedbałego lub nieprawidłowego przypadku niedbałego lub wykonywania mogą być niebezpieczne: NIEBEZPIECZEŃSTWO, OSTRZEŻENIĘ, PRZESTROGA i UWAGA. Należy ich ściśle przestrzegać. Ich definicje są następujące:

#### **ANIEBEZPIECZENSTWO**

Wskazuje niebezpieczną sytuację, która może spowodować śmierć lub poważne obrażenia ciała.

(000001)

#### **AOSTRZEŻENIE**

Wskazuje niebezpieczną sytuację, która może spowodować śmierć lub poważne obrażenia ciała.

(000002)

### **APRZESTROGA**

Wskazuje niebezpieczną sytuację, która może spowodować niewielkie lub umiarkowane obrażenia ciała

(000003)

**UWAGA:** Uwagi zawierają dodatkowe informacje, ważne informacje dotyczące procedur i są umieszczone w obrębie normalnego tekstu w tym podręczniku.

Te komunikaty dotyczące bezpieczeństwa nie mogą wyeliminować zagrożeń, których dotyczą. Dla zapobiegania wypadkom zasadnicze znaczenie ma rozsądek oraz ścisłe stosowanie się do specjalnych instrukcji podczas wykonywania czynności obsługowych lub konserwacyjnych.

#### **Informacje ogólne dotyczące zagrożeń bezpieczeństwa**

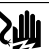

**A**NIEBEZPIECZEŃSTWO

Zagrożenie porażeniem prądem elektrycznym. Na zaciskach i przełaczniku zasilania obecne jest wysokie napiecie. Kontakt z zaciskami pod napieciem spowoduje śmierć lub poważne obrażenia.

(000129)

### **20STRZEZENIE**

Przypadkowe uruchomienie. Na czas wykonywania prac przy urządzeniu należy odłączyć najpierw ujemny, a następnie dodatni kabel akumulatorowy. Niewykonanie tego zalecenia może być przyczyną śmierci lub poważnych obrażeń.

(000130)

### **2675**<br>2675 EXPERIES

(000215a) Ryzyko obrażeń ciała. Nie wolno obsługiwać ani wykonywać czynności serwisowych przy tym urządzeniu przy braku pełnej świadomości. Zmęczenie może negatywnie wpłynąć na zdolność obsługi lub serwisowania tego urządzenia, co może być przyczyną śmierci lub poważnych obrażeń ciała.

### **2675**<br>2675 EXPERIE

Obrażenia ciała i uszkodzenie urządzenia. Nie używać generatora jako schodka. Niezastosowanie się do tego -<br>zalecenia może spowodować upadek, uszkodzenie części, niebezpieczne warunki pracy urządzenia i może być przyczyną<br>śmierci lub poważnych obrażeń ciała. (000216) śmierci lub poważnych obrażeń ciała.

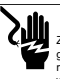

#### **26**OSTRZEŻENIE

(000187) Zagrożenie porażeniem prądem elektrycznym. Urządzenie to<br>generuje prąd o napięciu, które może zagrażać życiu. Przed rozpoczęciem prac naprawczych lub konserwacyjnych należy iminować zagrożenie ze strony urządzenia. N się do tego zalecenia może być przyczyna śmierci lub poważnych obrażeń.

• Dla celów bezpieczeństwa producent wymaga, aby urządzenie to było instalowane przez punktu serwisowego IASD lub innego kompetentnego, posiadającego odpowiednie kwalifikacje elektryka lub technika instalacyjnego, który jest zaznajomiony z obowiązującymi kodeksami, normami przepisami. Operator musi również stosować się do tych kodeksów, norm i przepisów.

**UWAGA:** Przed rozpoczęciem jakichkolwiek prac przy generatorze lub w jego pobliżu należy wykonać procedurę wyłączenia urządzenia opisaną w instrukcji operatora generatora.

Wyjąć bezpiecznik z panelu sterowania i odłączyć czarny (–) kabel akumulatora, aby zapobiec przypadkowemu uruchomieniu. Podczas odłączania kabli akumulatora należy zawsze najpierw odłączyć czarny (–) kabel jako pierwszy, a następnie kabel czerwony (+). Podczas ponownego podłączania kabli, jako pierwszy należy podłączyć kabel czerwony (+), a następnie czarny (–).

## **Zagrożenia elektryczne**

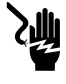

#### **ANIEBEZPIECZEŃSTWO**

Zagrożenie porażeniem prądem elektrycznym Kontakt z nieizolowanymi przewodami, końcówkami i podłączeniami podczas pracy generatora spowoduje śmierć lub poważne obrażenia ciała.

(000144)

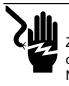

## **ANIEBEZPIECZEŃSTWO**

Zagrożenie porażeniem prądem elektrycznym. Podczas obsługi tego urządzenia nie wolno nosić biżuterii. Niezastosowanie się do tego zalecenia spowoduje śmierć lub poważne obrażenia ciała.

(000188)

#### **ANIEBEZPIECZEŃSTWO**

Zagrożenie porażeniem prądem elektrycznym. Kontakt wody ze źródłem zasilania spowoduje śmierć lub poważne obrażenia ciała.

(000104)

#### **ANIEBEZPIECZEŃSTWO**

(000191) Automatyczny rozruch. Przed rozpoczęciem prac przy urządzeniu należy odłączyć zasilanie sieciowe i zablokować możliwość włączenia urządzenia. Niezastosowanie się do tego zalecenia spowoduje śmierć lub poważne obrażenia ciała

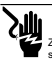

#### **ANIEBEZPIECZEŃSTWO**

Zagrożenie porażeniem prądem elektrycznym. W razie wypadku<br>spowodowanego prądem elektrycznym należy natychmiast WYŁĄCZYĆ zasilanie. Przy użyciu środków nieprzewodzących prądu elektrycznego The contract of the contract of the contract of the contract of the contract of the contract of the contract of pierwszei pomocy i wezwać pomoc medyczna. Niezastosowanie się do tego zalecenia spowoduje śmierć lub poważne obrażenia ciała. (000145)

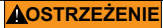

(000115) Ruchome części. Nie należy nosić żadnej biżuterii podczas uruchamiania lub obsługi tego urządzenia. Biżuteria na ciele podczas uruchamiania lub obsługi tego urządzenia może być przyczyną śmierci lub poważnych obrażeń ciała.

W przypadku awarii zasilania sieciowego w każdej chwili może nastąpić rozruch i uruchomienie generatora. Jeżeli wystąpi taka sytuacja, obwody obciążeń zostaną przełączone na zasilanie z AWARYJNEGO źródła zasilania (generatora). Aby zapobiec potencjalnym obrażeniom, przed rozpoczęciem prac przy generatorze (inspekcja, serwisowanie lub konserwacja) należy zawsze ustawić urządzenie w położeniu OFF (WYŁ.) i wyjąć z panelu sterowania bezpiecznik 7,5 A.

• Przed uruchomieniem generatora należy upewnić się, że wszystkie stosowne osłony, zabezpieczenia i bariery są założone, zabezpieczone *i*/lub odpowiednio zablokowane. Jeżeli konieczne jest wykonanie prac przy pracującym urządzeniu, należy stanąć na izolowanej, suchej powierzchni w celu zminimalizowania możliwości potencjalnego porażenia prądem.

## **Zagrożenie wybuchem**

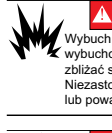

#### **ANIEBEZPIECZEŃSTWO**

(000192) Wybuch i pożar. Paliwo i jego opary są skrajnie palne i wybuchowe. Nie wolno dopuścić do wycieku paliwa. Nie zbliżać się z otwartym ogniem i nie dopuszczać do iskrzenia. Niezastosowanie się do tego zalecenia spowoduje śmierć lub poważne obrażenia ciała

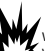

#### **ANIEBEZPIECZEŃSTWO**

Wybuch i pożar. Paliwo i jego opary są skrajnie palne i Wybuchowe. Paliwo należy przechowywać w dobrze wentylowanym miejscu. Nie zbliżać się z otwartym ogniem<br>i nie dopuszczać do iskrzenia. Niezastosowanie się do tego i nie dopuszczać do iskrzenia. Niezastosowanie się do tego<br>zalecenia spowoduje śmierć lub poważne obrażenia ciała.<br>000143)

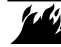

#### **2675**<br>2675 EXPERIE

(000282) 5<br>By Ryzyko wybuchu i pożaru. Nie wolno palić w pobliżu urządzenia. Nie zbliżać się z otwartym ogniem i nie donuszczać do iskrzenia. Niezastosowanie się do tego zalecenia może spowodować śmierć, poważne AREUDING MULL OPTITULE CHALLE, PUNCE

- Należy upewnić się, że w komorze generatora lub jego pobliżu nie pozostawiono żadnych łatwopalnych materiałów, ponieważ mogłoby to być przyczyną POŻARU lub WYBUCHU. Otoczenie generatora należy utrzymywać w czystości, usuwając z otoczenia wszelkie zanieczyszczenia.
- Paliwa takie jak gaz ziemny (NG) i ciekły propan (LPG) mają skrajnie WYBUCHOWE właściwości. Należy zainstalować system doprowadzenia paliwa, stosując się do wszystkich obowiązujących kodeksów dotyczących paliw gazowych. Przed uruchomieniem awaryjnego domowego systemu zasilania należy, postępując zgodnie z obowiązującymi przepisami, odpowiednio opróżnić przewody paliwa i sprawdzić je pod kątem wycieków. Należy wykonywać okresowe inspekcje systemu paliwa pod kątem wycieków. Nie wolno dopuścić do jakiegokolwiek wycieku.

## *Rozdział 2: Informacje ogólne i ustawienia*

### **Wprowadzenie**

W tym rozdziale instrukcji opisano funkcje i elementy sterowania modułu i systemu Wi-Fi®. Poczyniono wszelkie starania, aby zapewnić, że informacje i instrukcje zawarte w tym podręczniku są dokładne i aktualne w chwili ich opracowywania. Jednakże producent zastrzega sobie prawo do wprowadzenia zmian, modyfikacji lub poprawienia treści tej instrukcji w dowolnym czasie bez uprzedniego powiadomienia.

**UWAGA:** Wi-Fi® jest zastrzeżonym znakiem towarowym firmy Wi-Fi Alliance®.

## **Glosariusz**

Na końcu tej instrukcji znajduje się glosariusz zawierający *Terminy i akronimy* związane z modułami i sterownikami pracującymi w oparciu o sieć Wi-Fi.

## **Opis**

Moduł Wi-Fi jest zamontowany z tyłu generatora; komunikuje się on ze sterownikiem generatora za pośrednictwem wiązki przewodów. Informacje o statusie i pracy generatora są okresowo przesyłane przez prywatną sieć Wi-Fi właściciela urządzenia. Umożliwia to właścicielowi monitorowanie statusu generatora z dowolnego miejsca z dostępem do Internetu. Aktualizacje sterownika są automatycznie pobierane i instalowane z serwera pliku Mobile Link.

Aby działać w trybie automatycznym, awaryjne generatory automatyczne wymagają aktywacji. Ta jednorazowa procedura zapewnia również rejestrację produktu. Instrukcja aktywacji znajduje się w dołączonej do urządzenia Instrukcji instalacji.

Właściciel może również założyć konto na stronie *<app.mobilelinkgen.com>*. Aktywna subskrypcja Mobile Link umożliwia zalogowanie się właściciela na stronie internetowej i sprawdzenie w dowolnej chwili bieżącego statusu generatora. Ponadto pozwala to systemowi poinformować właściciela o jakiejkolwiek zmianie w statusie pracy. Posiadając ważną subskrypcję, właściciel może być zawiadamiany za pośrednictwem e-mail, aktywnych powiadomień lub komunikatów tekstowych o wystąpieniu alarmów lub ostrzeżeń. Metoda dostarczania i częstotliwość niektórych alarmów może być dostosowana na stronie internetowej i w aplikacji mobilnej.

## **Korzystanie z sieci Wi-Fi**

Zainstalowany i aktywowany moduł Wi-Fi zapewnia połączenie z prywatną siecią Wi-Fi. Pomiędzy generatorem a Mobile Link będą przesyłane dane dotyczące pracy, w tym pewne informacje dotyczące klienta. Używając Mobile Link, użytkownik wyraża zgodę na zbieranie i użytkowanie tych danych, podlegających przepisom o prywatności Mobile Link, zamieszczonym na stronie

*[https://www.generac.com/privacy-policy.](https://www.generac.com/privacy-policy)*

Pomimo że czynione są wszelkie starania, aby zabezpieczyć dane użytkowników, wszystkie sieci są narażone na ataki z zewnątrz. Z tego powodu Mobile Link nie może gwarantować absolutnego bezpieczeństwa. Mobile Link nie zna poziomu bezpieczeństwa sieci właściciela, ani nie ponosi za niego odpowiedzialności. Ponadto Mobile Link nie ponosi odpowiedzialności za ataki z zewnątrz.

**WAŻNA UWAGA: Tak jak w przypadku wszystkich urządzeń Wi-Fi, należy podjąć wszelkie niezbędne środki w celu zabezpieczenia połączenia, zapobieżenia naruszeniu bezpieczeństwa i kradzieży danych osobowych. Zastosowanie tych środków leży w zakresie odpowiedzialności klienta.** 

Dane operacyjne przesyłane za pośrednictwem sieci Wi-Fi mogą być uwzględniane w miesięcznym limicie planu usług Internetowych. Właściciel sieci Wi-Fi jest odpowiedzialny za monitorowanie wykorzystania danych po zainstalowaniu i aktywowaniu modułu Wi-Fi.

## **Limity infrastruktury sieci Wi-Fi**

Wszystkie systemy komunikacji mają swoje zalety i ograniczenia zależne od spójności, kosztów, liczby węzłów oraz innych czynników. Spójność komunikacji Wi-Fi jest różna w zależności od niezawodności i czasu odpowiedzi dostawcy usług Internetowych (Internet Service Provider, ISP) w normalnych warunkach operacyjnych oraz podczas burzy lub awarii zasilania. Ponadto na zdolność komunikacji generatora za pośrednictwem aplikacji Mobile Link Wi-Fi wpływa typ sprzętu sieciowego, jaki posiada klient oraz sposób jego konfiguracji.

Alternatywnie, jako dodatkowa funkcja dostępna jest komunikacja poprzez Mobile Link Cellular. Więcej informacji można uzyskać od IASD lub na stronie *<app.mobilelinkgen.com>*.

**UWAGA:** Zainstalowanie aplikacji Mobile Link Cellular wymaga wyłączenia Wi-Fi.

## **Siła sygnału sieci Wi-Fi**

Jeżeli siła sygnału Wi-Fi jest niewystarczająca do zapewnienia komunikacii z generatorem, można zainstalować w domu bezprzewodowy repeater (wzmacniacz sygnału). Bezprzewodowe repeatery można nabyć w każdym lokalnym sklepie ze sprzętem komputerowym lub elektronicznym.

## **Aktualizacje oprogramowania sprzętowego**

Od czasu do czasu mogą być wprowadzane aktualizacje systemu operacyjnego sterownika generatora (oprogramowania sprzętowego). Po zainstalowaniu i aktywacji moduł Wi-Fi zapewnia możliwość automatycznego otrzymywania aktualizacji oprogramowania sprzętowego, wysyłanych bezpośrednio od producenta.

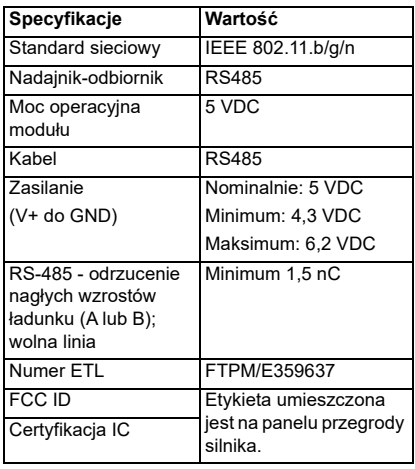

## **Specyfikacje sieci Wi-Fi**

## **Oświadczenie FCC**

**UWAGA:** Testy niniejszego urządzenia wykazały jego zgodność z wymogami dla urządzeń cyfrowych klasy B według części 15 przepisów FCC. Ograniczenia te zapewniają rozsądny poziom zabezpieczeń przed szkodliwymi zakłóceniami w instalacjach mieszkalnych. Urządzenie generuje, wykorzystuje i może emitować energię o częstotliwości radiowej, a jeśli nie zostanie zainstalowane zgodnie z instrukcją obsługi, może powodować zakłócenia komunikacji radiowej. Nie ma gwarancji, że przypadku konkretnej instalacji nie wystąpią<br>zakłócenia. Jeśli urządzenie spowoduje Jeśli urządzenie zakłócenia odbioru sygnału radiowego lub telewizyjnego, co można stwierdzić poprzez jego wyłączenie i ponowne włączenie, zaleca się, aby użytkownik wyeliminował zakłócenia poprzez zastosowanie jednego z następujących środków:

- zmienić kierunek lub miejsce ustawienia anteny odbiorczej;
- zwiększyć odległość między urządzeniem a odbiornikiem;
- podłączyć urządzenie do gniazdka będącego częścią obwodu innego niż ten, którego częścią jest gniazdko, do którego aktualnie jest podłączony odbiornik;
- skontaktować się ze sprzedawcą lub doświadczonym serwisantem RTV w celu uzyskania pomocy.

**UWAGA:** Zmiany, które nie zostaly wyraznie zatwierdzone przez producenta, moga uniewaznic prawo uzytkownika do obslugi sprzetu zgodnie z przepisami FCC. Dlatego takich zmian nie nalezy wprowadzac.

## *Rozdział 3: Ustawienia i obsługa*

Moduł Wi-Fi jest dostarczany jako standardowe wyposażenie.

Przed dostawą generatora na miejsce należy wykonać *Test siły sygnału przed instalacją* w celu sprawdzenia, czy sygnał Wi-Fi ma wystarczającą moc, czy też należy go wzmocnić.

## **Test siły sygnału przed instalacją**

**UWAGA:** Większość routerów sieciowych automatycznie podaje co kilka sekund nazwę swojej sieci Wi-Fi. Właściciele sieci mogą wyłączyć opcję podawania nazwy, co sprawi, że domowa sieć będzie niewidoczna.

Instrukcja sprawdzenia siły sygnału:

1. Patrz *Rysunek 3-1*. Umieszczenie urządzenia mobilnego w miejscu planowanej instalacji generatora.

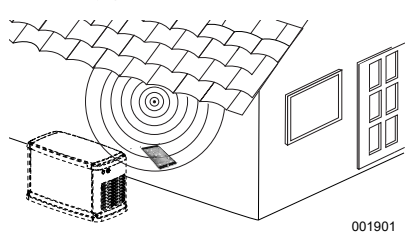

*Rysunek 3-1. Test siły sygnału Wi-Fi*

- 2. Ustawić urządzenie mobilne (smartfon, tablet lub laptop) na wykrywanie sieci Wi-Fi.
- 3. Patrz *Rysunek 3-2*. Upewnić się, że urządzenie mobilne wykrywa domową sieć Wi-Fi. Obserwować siłę sygnału Wi-Fi.

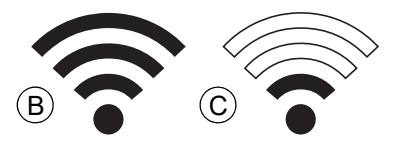

*Rysunek 3-2. Wyświetlanie siły sygnału*

- Jeżeli sygnał Wi-Fi jest silny (B), można zaakceptować bieżące ustawienia sieciowe. Moduł Wi-Fi będzie działał w miejscu umieszczenia go na generatorze.
- Jeżeli sygnał Wi-Fi jest słaby (C) lub zmienny, bądź sieć jest niedostępna, właściciel może być zmuszony do zmodernizowania swojego bezprzewodowego routera. Jakiekolwiek obecne w systemie wzmacniacze sygnału (np. repeater) należy również przetestować i, jeżeli jest to konieczne, zmodernizować.

• Jeżeli sygnał Wi-Fi jest słaby i nie ma możliwości zmodernizowania sieci, właściciel powinien rozważyć użycie aplikacji komórkowej Mobile Link.

### **Podłączenie do sieci domowej**

Zanim użytkownik bedzie mógł uzyskać dostep do jakichkolwiek funkcii aplikacii Mobile Link i komunikować się z serwerami Mobile Link, musi nastąpić pomyślne podłączenie do sieci domowej.

UWAGI:

- Procedura podłączenia wymaga od instalatora (lub użytkownika) sprawnego nawigowania w różnych menu i funkcjach w sterowniku generatora. Należy zapoznać się z instrukcją korzystania z klawiatury zamieszczoną w Instrukcji obsługi.
- W celach poglądowych na końcu tego rozdziału zamieszczono *Mapa menu Wi-Fi*.

#### **Przed rozpoczęciem**

Należy upewnić się, że generator jest zarejestrowany i aktywowany. Aby aktywować generator, należy wejść na stronę *[www.activategen.com](http://www.activategen.com)* postępować według instruktażu.

### **Wymagane parametry routera**

Przed próbą podłączenia do domowej sieci Wi-Fi należy sprawdzić, czy stosowany router spełnia poniższe kryteria:

- zakres częstotliwości 2,4 GHz
- standardy sieciowe 802.11b, 802.11g i 802.11n
- otwarta komunikacja na portach 80 i 443 (są one standardowo otwarte w większości sieci)

**UWAGA:** Podane powyżej parametry routera stanowią minimalne wymogi sprzętowe do nawiązania i utrzymania połączenia Wi-Fi z generatorem. Niektóre routery miewają dodatkowe funkcje, które mogą ograniczać łączność. W celu uzyskania szczegółowych informacji o dodatkowych funkcjach i ich wpływie na łączność należy skontaktować się z producentem modemu.

**UWAGA:** Nie są obsługiwane sieci bezprzewodowe z zakresem częstotliwości 5,0 GHz i/lub standardami sieciowymi 802.11a i 802.11ac. Można natomiast posługiwać się sieciami mającymi opcje częstotliwości zarówno 2,4 GHz, jak 5,0 GHz. Sieci 5,0 GHz nie ukażą się jako opcje do wyboru przy próbie połączenia.

#### **Wprowadzenie wzmacniacza sygnału Wi-Fi**

Jeżeli próby przed instalacją albo działanie po początkowym połączeniu wykaże, że sieć jest zbyt słaba lub niestabilna, można posłużyć się repeaterem, czyli wzmacniaczem sygnału Wi-Fi.

Repeater należy zainstalować w połowie odległości pomiędzy generatorem i routerem domowej sieci Wi-Fi. Umieszczenie repeatera bliżej jednego lub drugiego urządzenia nie poprawi działania sieci Wi-Fi.

**UWAGA:** Szczegółowe wskazówki na temat właściwego umieszczenia repeatera można znaleźć w dokumentacji tego urządzenia.

### **Inne opcje połączenia**

Dostępne są inne opcje ułatwiające połączenie generatora z modułem Wi-Fi. Po instalacji można dołączyć do generatora akcesoria.

#### **Opcjonalne akcesoria**

- **Akcesorium do łącza komórkowego 4G LTE (Model 7169):** Urządzenie jest łatwe w obsłudze; działa z siecią Verizon®, ma szeroki zakres i zapewnia bardziej niezawodne połączenie. Sieć 4G LTE zapewnia dużą prędkość pobierania danych, umożliwia automatyczne bezprzewodowe aktualizacje systemu generatora i szybkie przekazywanie informacji o stanie generatora. Można połączyć z usługą monitoringu oferowaną przez Mobile Link, zapewniając użytkownikom partnerskim punktom serwisowym całodobowe informacje o stanie generatora.
- **Akcesorium do łącza-komórkowego Wi-Fi/ Ethernet (Model 7170):** To akcesorium, zaprojektowane do użycia z siecią Wi-Fi lub Ethernetem, jest łatwe w użyciu, ma szeroki zakres i zapewnia niezawodne połączenie. Charakteryzuje się dużą prędkością pobierania danych, automatyczne bezprzewodowe aktualizacje systemu generatora i szybkie przekazywanie informacji o stanie generatora. Można połączyć z usługą monitoringu oferowaną przez Mobile Link, zapewniając użytkownikom i sprzedawcompartnerom całodobowo i bezpośrednio najważniejsze informacje o stanie generatora.

#### **Podłączenie usługi Mobile Link i użycie jej do monitorowania**

#### **Pobranie aplikacji Mobile Link i wykonanie rejestracji**

Instrukcja zakończenia instalacji Wi-Fi:

- 1. Przejść do strony *<app.mobilelinkgen.com>*.
- 2. Postępować według instrukcji na ekranie w celu utworzenia konta Mobile Link.
- 3. Wprowadzić numer serii generatora, aby powiązać urządzenie z kontem Mobile Link.
- 4. Wybrać poziom planu serwisowego.
- 5. Pobrać bezpłatną aplikację (app) Mobile Link od jednego z niżej wymienionych dostawców:

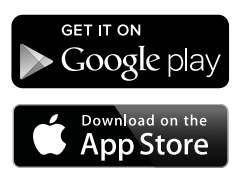

#### *Rysunek 3-3. Dostawcy aplikacji Mobile Link*

6. Otworzyć aplikację, wypełnić formularz internetowy i kliknąć "Sign Up" (Zarejestruj).

#### **Monitorowanie generatora z użyciem usługi Mobile Link**

Mobile Link daje właścicielom generatorów dostęp do takich informacji jak bieżący stan, planowana konserwacja, terminy uruchomień konserwacyjnych, itp. Wskazówek dostarczą komunikaty w aplikacji.

#### **Nawiązanie kontaktu z punktem serwisowym**

Mobile Link umożliwia właścicielom generatorów połączenie urządzenia z wybranym IASD. Użytkownik może wyszukiwać IASD i uzyskiwać informacje takie jak nazwa, adres i telefon. Po<br>połączeniu IASD może również zdalnie połączeniu IASD może monitorować dane generatora.

**UWAGA:** Zdalnie monitorowanie przez IASD jest dostępne tylko w punktach serwisowych uczestniczących w programie. Zwykle takie monitorowanie wymaga wykupienia pakietu ciągłego serwisu lub konserwacji.

#### **Niepomyślna próba podłączenia do sieci**

Patrz *Rysunek 3-4*. Jeżeli próba podłączenia do sieci zakończy się niepowodzeniem, sterownik wyświetli: "Setup Failed...Retry?" (Niepomyślny wynik ustawienia...Spróbować ponownie?)

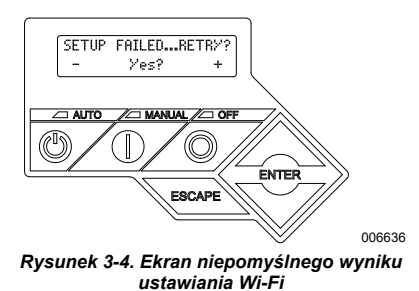

Jeżeli którykolwiek z tych stanów zaistnieje, przejść do *Niepomyślna próba podłączenia do sieci*.

#### **Spróbuj ponownie podłączyć do sieci**

Patrz *Rysunek 3-5*. Próba podłączenia do sieci Wi-Fi może zakończyć się niepowodzeniem, jeżeli podczas ustawiania zostaną wprowadzone nieprawidłowe informacje, takie jak błędny kod SSID lub hasło. Jeżeli na wyświetlaczu<br>sterownika pojawi się "Setup Failed" sterownika (Niepomyślny wynik ustawienia), naciśnij "Yes" (Tak) i wykonaj od początku procedurę ustawiania Wi-Fi.

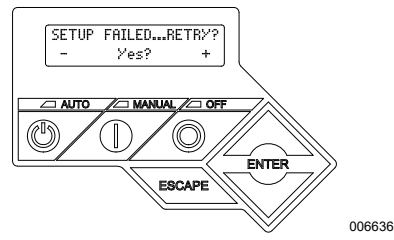

*Rysunek 3-5. Ekran niepomyślnego wyniku ustawiania Wi-Fi*

#### **Ponowne podłączenie**

Jeżeli do domowej sieci Wi-Fi zostaną wprowadzone jakiekolwiek zmiany, na przykład nowy router lub ISP, nowe hasło itd., konieczne będzie ponowne wykonanie procedury podłączenia do sieci. Aby wykonać ponowne podłączenie do sieci:

1. Patrz *Rysunek 3-6*. Na ekranie głównym sterownika przejść do menu Wi-Fi i kliknąć ENTER.

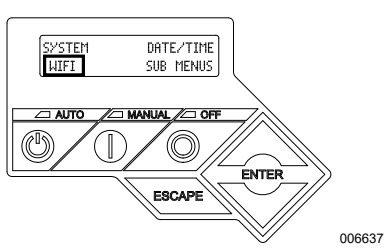

*Rysunek 3-6. Wybrać menu Wi-Fi* 

2. Patrz *Rysunek 3-7*. Za pomocą przycisków W górę/W dół i ENTER przewinąć do strony **REDO WIFI SETUP?** (PONOWNIE WYKONAĆ USTAWIENIE WIFI?). Wybrać YES (TAK).

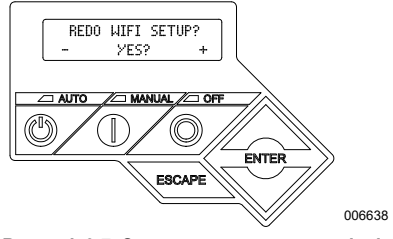

*Rysunek 3-7. Strona ponownego ustawienia Wi-Fi*

3. Patrz *Rysunek 3-8*. Na sterowniku wyświetli się tekst **SETUP WIFI NOW! (TERAZ USTAW WIFI!)** wraz z 30-minutowym czasomierzem podłączenia do Wi-Fi. Należy powrócić do procesu ustawiania Wi-Fi.

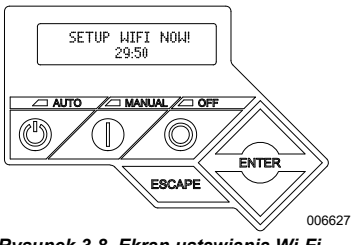

*Rysunek 3-8. Ekran ustawiania Wi-Fi*

**UWAGA:** Procedura ponownego podłączenia zajmie kilka minut. Uważnie obserwować ekrany sterownika i postępować według wyświetlanych instrukcii.

#### **Mapa menu Wi-Fi**

Dostęp do ekranów konfiguracji Wi-Fi i ustawiania można uzyskać poprzez różne opcje menu na wyświetlaczu sterownika generatora. Aby wejść do menu Wi-Fi, należy w dolnym lewym rogu wyświetlacza wybrać "WIFI" i nacisnąć ENTER.

*Rysunek 3-9* przedstawia mapę sekwencji ekranów menu Wi-Fi. Opisy podano w zamieszczonej niżej tabeli.

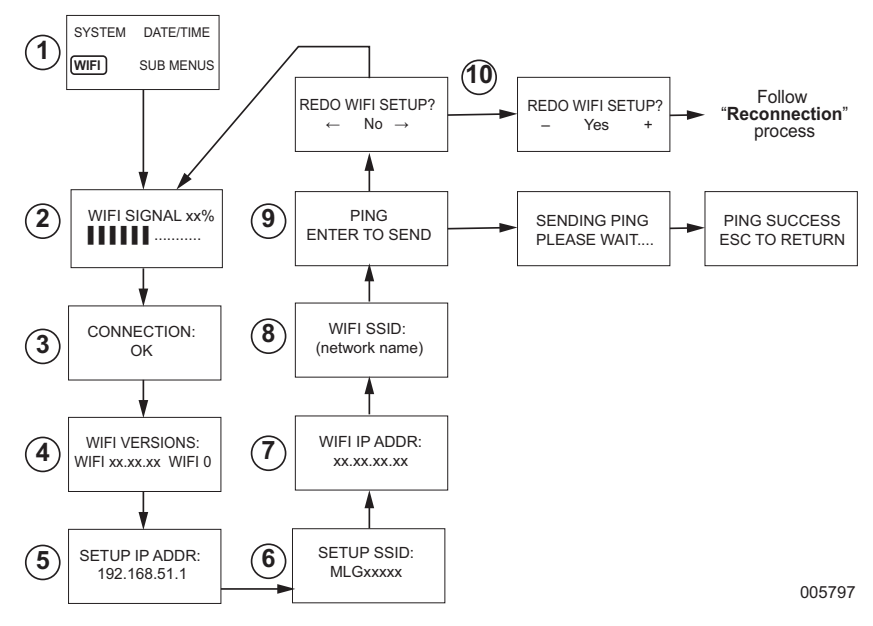

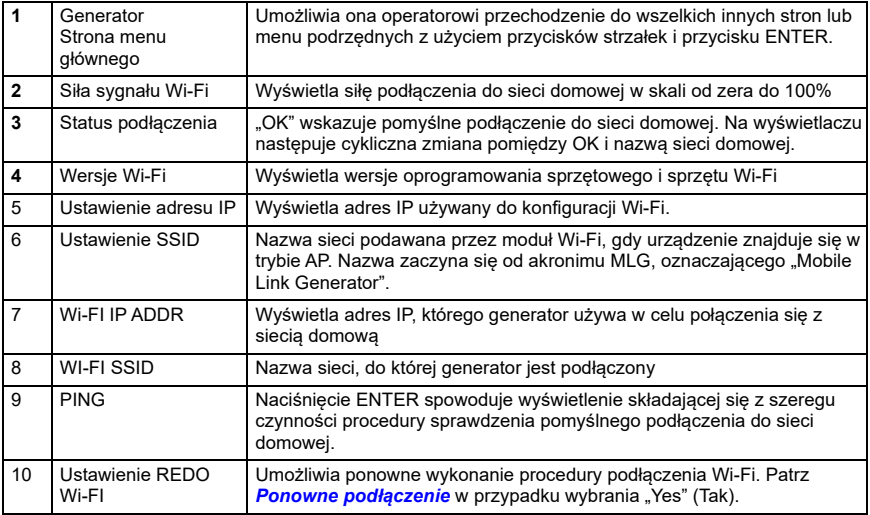

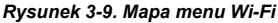

## **Wyłączenie Wi-Fi**

Korzystanie z modułu Wi-Fi generatora jest opcjonalne. Jeżeli właściciel nie chce używać Wi-Fi w celu monitorowania generatora, instalator może wyłączyć system.

**UWAGA:** Wyłączenie Wi-Fi jest jedną z czynności kreatora instalacji i zazwyczaj jest wykonywana podczas pierwszego uruchamiania. Jednakże, po zakończeniu instalacji, opcja ta jest nadal dostępna z menu "Edit" sterownika.

#### **Zresetowanie Wi-Fi do domyślnych ustawień fabrycznych**

Jeżeli z jakiegokolwiek powodu konieczne będzie zresetowanie Wi-Fi, należy skontaktować się z IASD. Zresetowanie do domyślnych ustawień fabrycznych może wykonać tylko dealer.

## *Rozdział 4: Rozwiązywanie problemów*

## **Ogólne zasady rozwiązywania problemów**

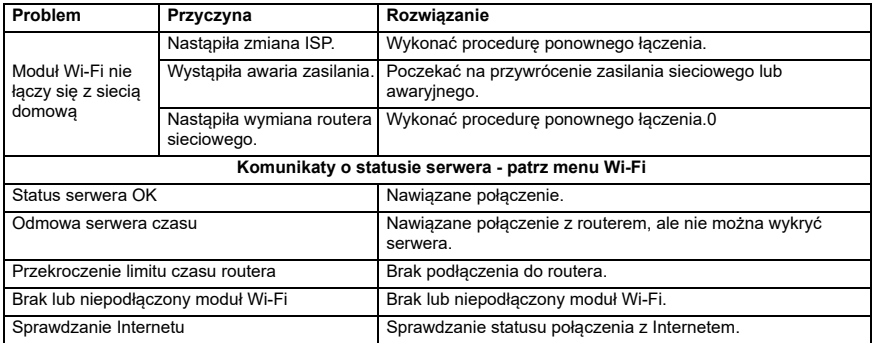

## **Rozwiązywanie problemów przez IASD**

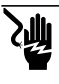

#### **ANIEBEZPIECZEŃSTWO**

Zagrożenie porażeniem prądem elektrycznym. Do obszaru podłączeń klienta wstęp może mieć tylko XSUDZQLRQ\HOHNWU\NOXE,\$6'.RQWDNW]SU]HZRGDPL lub zaciskami pod napięciem spowoduje śmierć lub poważne obrażenia. (000369) Moduł Wi-Fi jest wyposażony w wewnętrzny wskaźnik LED (zielony), do którego dostęp ma wyłącznie IASD. Wskaźnik ten znajduje wewnątrz panelu podłączeń klienta i dostarcza wizualnych informacji o statusie pracy Wi-Fi i problemach z siecią.

**WAŻNA UWAGA: Wskaźnik LED nie jest widoczny z zewnątrz obudowy generatora. Aby zobaczyć ten wskaźnik LED, należy usunąć panel boczny i panel podłączeń klienta. Do uzyskania dostępu do obszaru podłączeń klienta upoważniony jest wyłącznie IASD.**

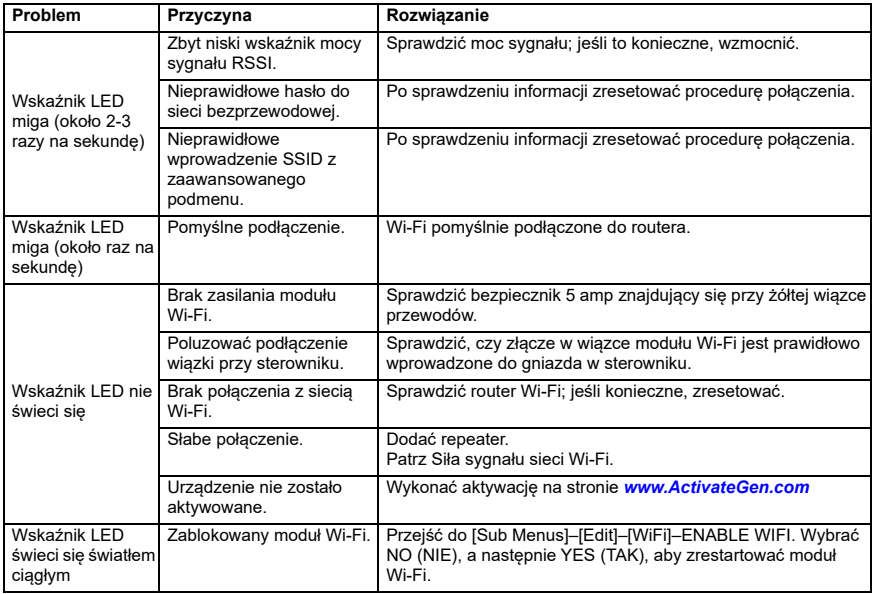

## *Rozdział 5: Terminy i akronimy*

Poniżej zamieszczono krótki glosariusz terminów i akronimów związanych z technologią stanowiącą podstawę modułów i sterowników działających w oparciu o aplikację Mobile Link Wi-Fi. Zrozumienie tych terminów ma istotne znaczenie dla właściwej i pomyślnej diagnostyki problemów z łącznością.

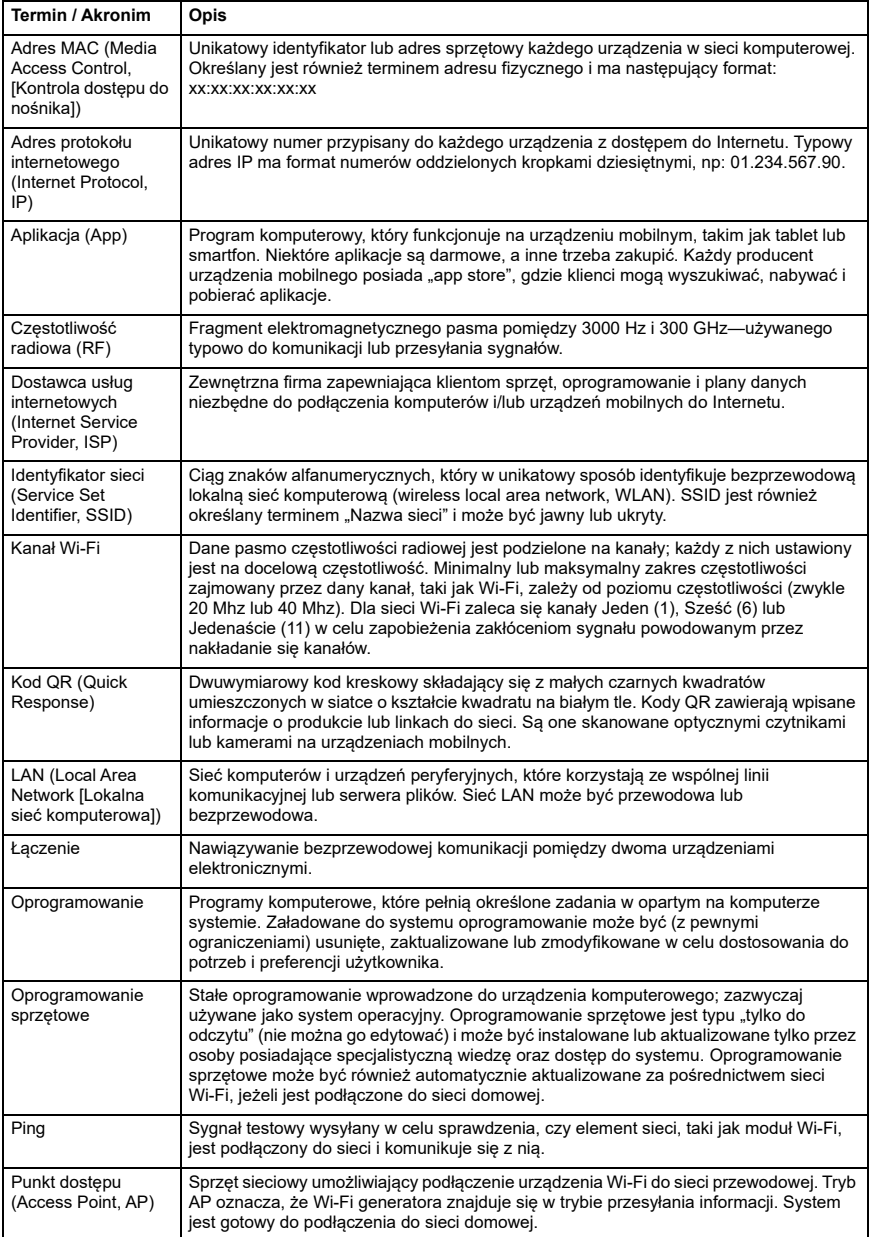

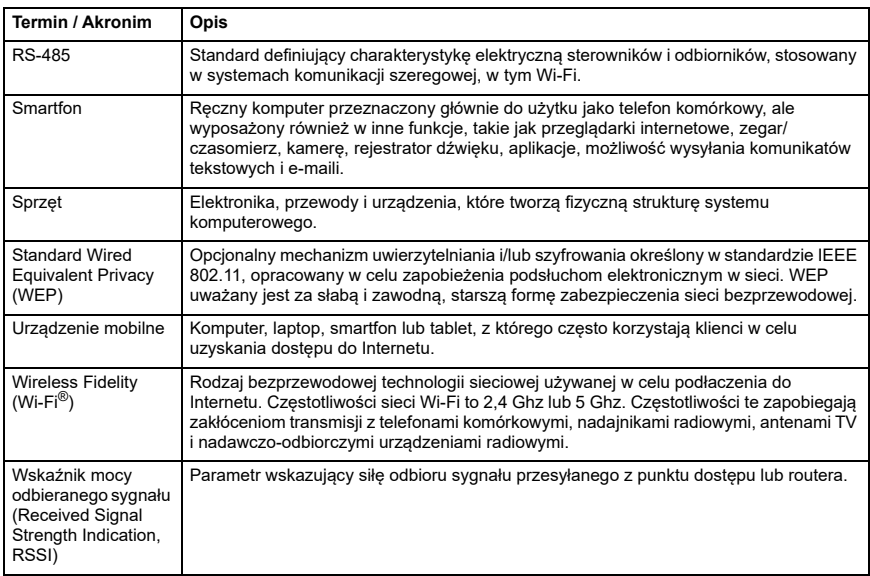

**Ta strona została celowo pozostawiona pusta.**

Nr części A0000170823 Wer. D 19/12/2022 ©2023 Generac Power Systems, Inc. Wszelkie prawa zastrzeżone Specyfikacja może zostać zmieniona bez uprzedzenia. Zabrania się kopiowania w jakimkolwiek formacie bez uprzedniego pisemnego zezwolenia ze strony firmy Generac Power Systems, Inc.

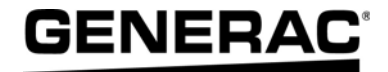

Generac Power Systems, Inc. S45 W29290 Hwy. 59 Waukesha, WI 53189 1-888-GENERAC (1-888-436-3722) *[www.generac.com](http://www.generac.com)*